$\begin{array}{c} \begin{array}{c} \begin{array}{c} \end{array} \\ \begin{array}{c} \end{array} \end{array} \end{array} \begin{array}{c} \begin{array}{c} \end{array} \end{array} \begin{array}{c} \begin{array}{c} \end{array} \end{array} \begin{array}{c} \begin{array}{c} \end{array} \end{array} \begin{array}{c} \begin{array}{c} \end{array} \end{array} \begin{array}{c} \begin{array}{c} \end{array} \end{array} \begin{array}{c} \end{array} \begin{array}{c} \end{array} \begin{array} \end{array} \begin{array} \begin{array} \end{array} \end$ Daug Como fazer um pedido Daug  $\mathcal{P} \cap \mathcal{P} \cap \mathcal{P} \cap \mathcal{P} \cap \mathcal{P} \cap \mathcal{P} \cap \mathcal{P} \cap \mathcal{P} \cap \mathcal{P} \cap \mathcal{P}$ 

 $\left(\sqrt{2}/\sqrt{2}\right)$ olá, querido Integrador! Dispomos deste manual que irá te Auxiliar nos principais assuntos Relacionados ao e-commerce ELGIN.  $(2)$ 

Logo após ter cadastrado o cliente e escolhido o kit em nosso e-commerce, clicar em comprar e ele irá diretamente para o seu carrinho, confirmando através da mensagem destacada em verde.

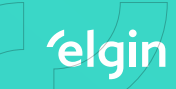

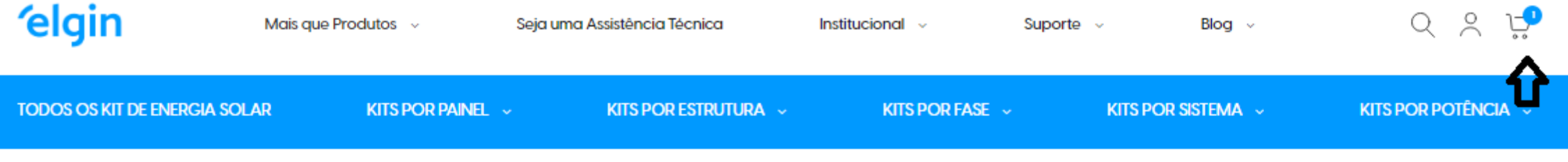

Home > Todos os kit de energia solar > Kit Energia Solar 1,35kWp 450W 1,3kW-PLC 220V Metálico Elgin

√ Você adicionou Kit Energia Solar 1,35kWp 45OW 1,3kW-PLC 22OV Metálico Elgin para o seu carrinho de compras.

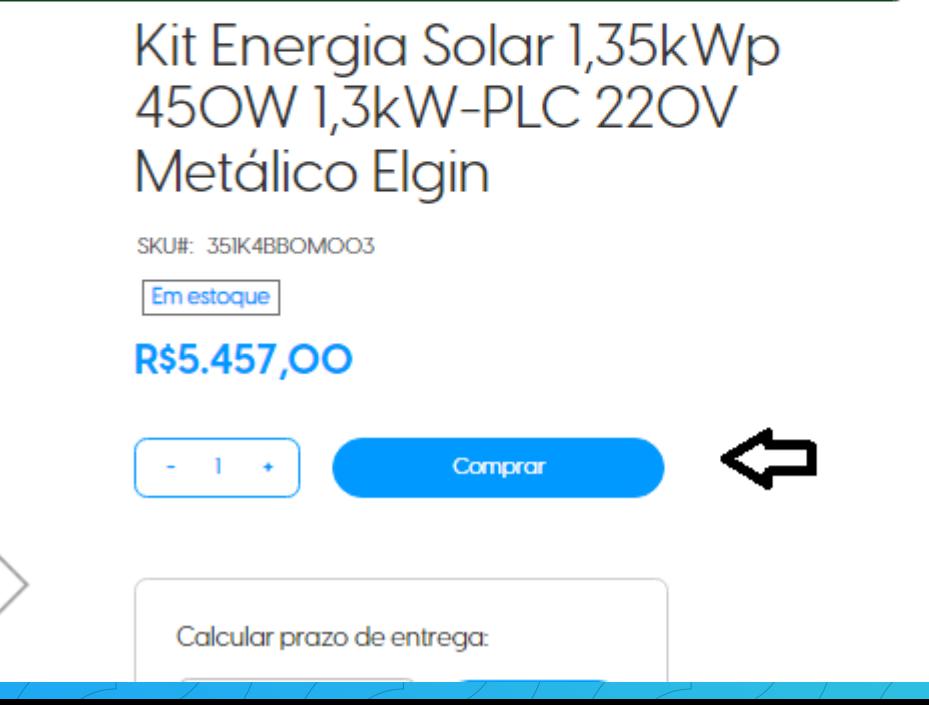

## Clicar em finalizar o pedido e seguir com os 3

elgin

passos a seguir.

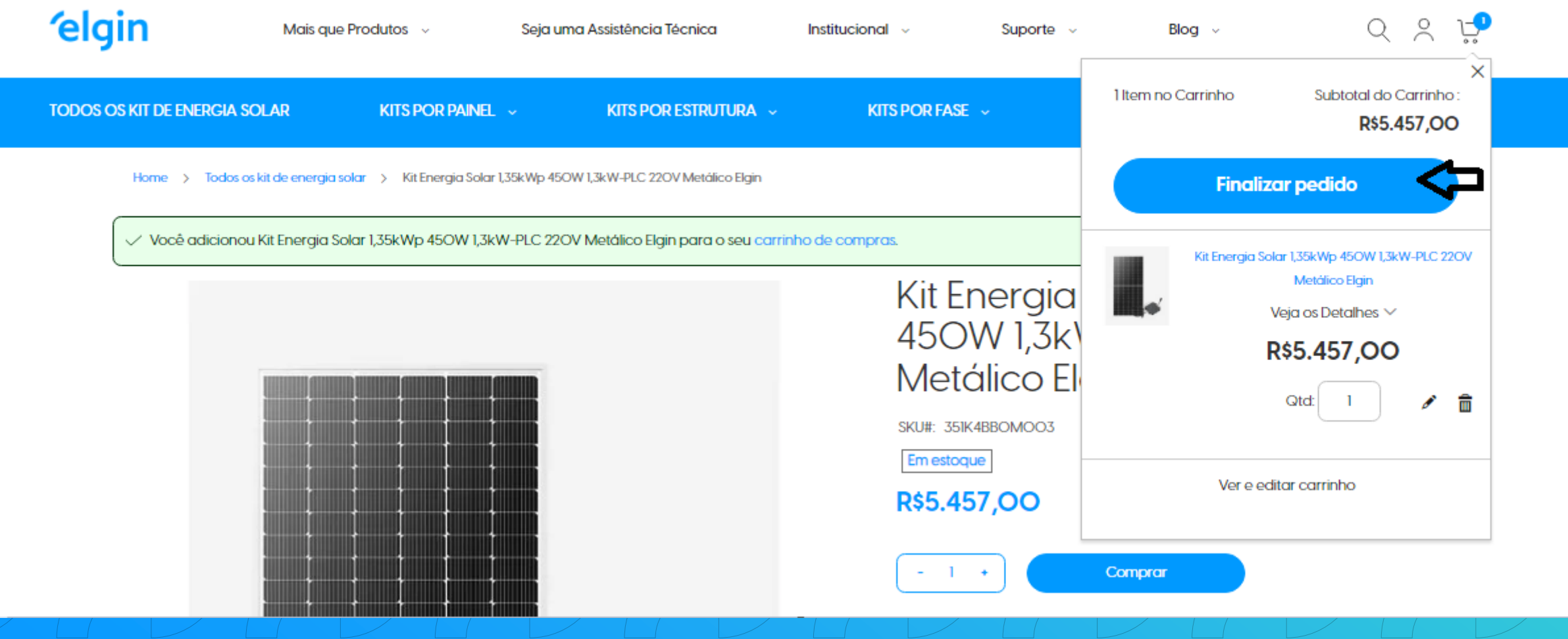

# **Etapa Faturamento**

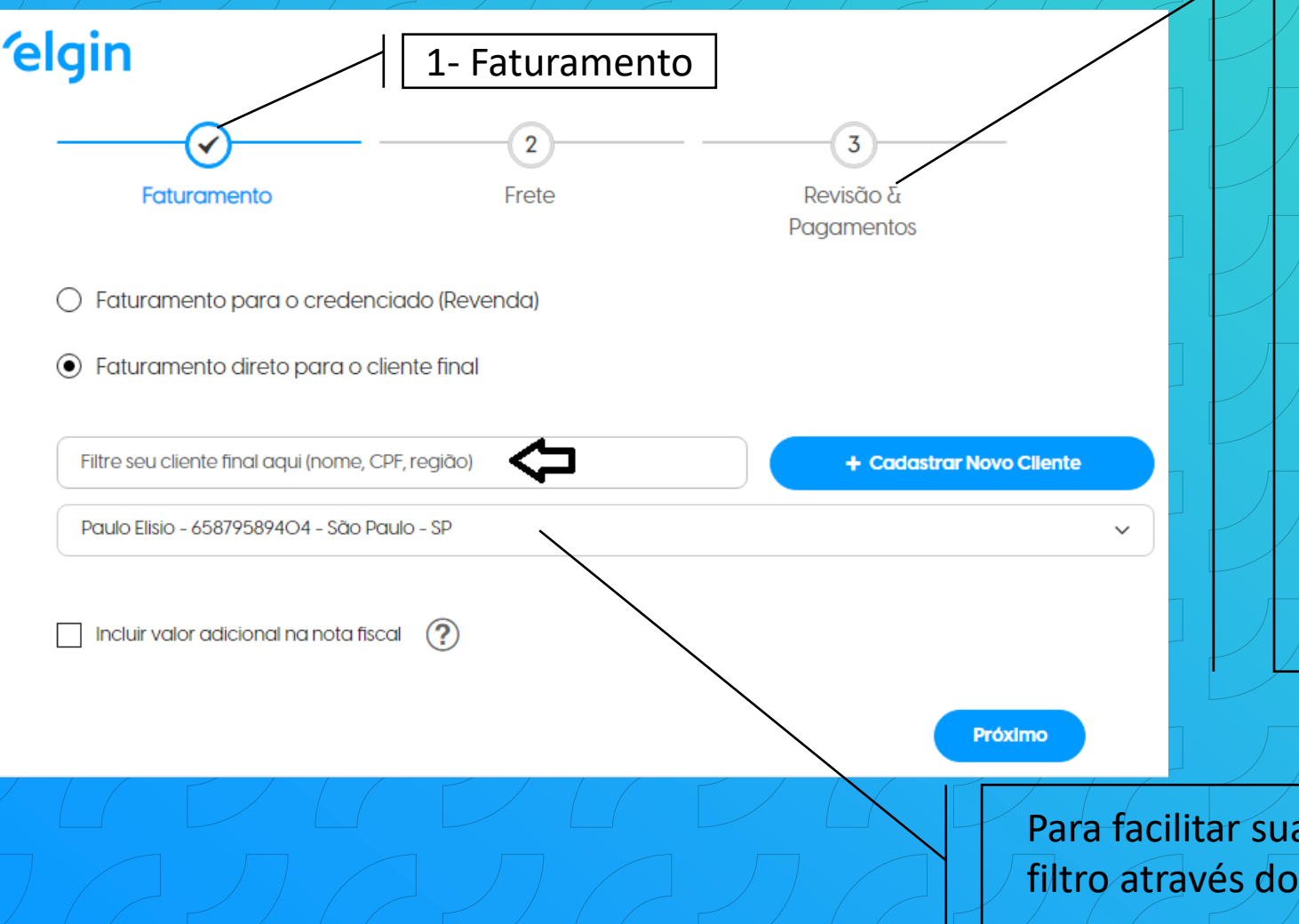

**Faturamento diretamente para o credenciado (Revenda)** A nota fiscal ficará em nome da sua empresa

**elgin** 

**Faturamento diretamente para o cliente final** A nota fiscal ficará em nome do cliente final cadastrado

**Incluir valor adicional na nota fiscal** Você poderá inserir um valor de serviço/instalação e o mesmo será adicionado no total da nota fiscal.

Para facilitar sua busca ao cliente final, disponibilizamos o filtro através do nome, CPF ou região)

# elgin

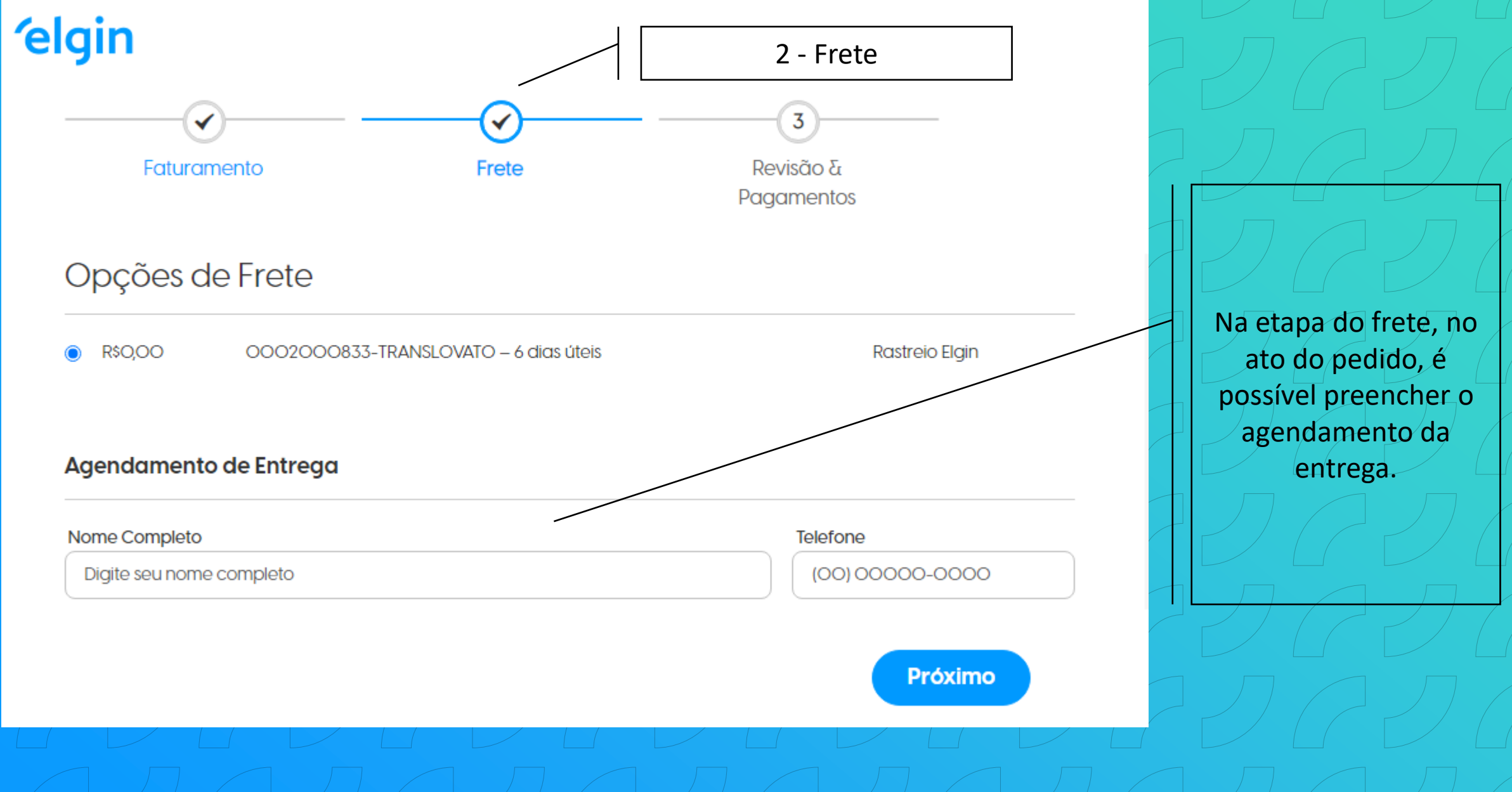

#### **elgin** ✔ ✓ ✔ Frete Revisão & Faturamento

Pagamentos

Método de pagamento

#### (C) Transferência Bancária

Instruções para transferências

**BANCO ITAU** Ag. 2114 C.C. O5O69-9 ELGIN CNPJ. 52 556 578 OOOI 22

**BANCO DO BRASIL** Ag. 1912-7 C.C. 3074-0 ELGIN CNPJ. 52 556 578 OOOI 22 Código Identificador = CNPJ do Cliente

**BANCO BRADESCO** Ag. 3381 C.C. 212502-1 ELGIN CNPJ. 52 556 578 OOO8 O7 Código Identificador = CNPJ do Cliente

**Finalizar Pedido** 

Deixe um comentário v

Nesta etapa final, é o momento de conferir todas as informações do seu pedido, como valor, frete, endereço, deixar um comentário ou até mesmo aplicar um cupom de desconto.

## 3-Revisão e Pagamentos

elgin

 $\begin{array}{c} \begin{array}{c} \begin{array}{c} \end{array} \\ \begin{array}{c} \end{array} \end{array} \end{array} \begin{array}{c} \begin{array}{c} \end{array} \end{array} \begin{array}{c} \begin{array}{c} \end{array} \end{array} \begin{array}{c} \begin{array}{c} \end{array} \end{array} \begin{array}{c} \begin{array}{c} \end{array} \end{array} \begin{array}{c} \begin{array}{c} \end{array} \end{array} \begin{array}{c} \begin{array}{c} \end{array} \end{array} \begin{array} \begin{array}{c} \end{array} \end{array} \end{array}$  $\mathcal{P}(\mathcal{C}) \subset \mathcal{P}(\mathcal{C}) \subset \mathcal{P}(\mathcal{C}) \subset \mathcal{P}(\mathcal{C})$  (elgin  $\mathcal{C}$ Esperamos que este material auxilie / / ainda mais sua experiência conosco! V GUGUGUGUGUG Ate breve!